# **FW 1.2.0 LTP-16N(T). OLT configuration and monitoring via SNMP**

**Station optical terminals LTP-16N(T)**

**Application to the user manual OLT configuration and monitoring via SNMP Firmware version 1.2.0 (28.05.2021)**

- 1 [Operation with ONT](#page-0-0)
	- 1.1 [Configuration](#page-1-0)
		- $1.1.1$  [Addition](#page-1-1)
		- $1.1.2$  [Editing](#page-1-2)
			- 1.1.2.1 [ONT General Parameters](#page-1-3)
			- 1.1.2.2 [Cross-Connect and DBA profiles](#page-2-0)
		- 1.1.3 [ONT Deletion](#page-2-1)
		- 1.1.4 [ONT replacement](#page-2-2)
		- 1.1.5 [Reconfiguration](#page-2-3)
		- 1.1.6 [Reboot](#page-3-0)
		- 1.1.7 [Reset to the default settings](#page-3-1)
	- 1.2 [Requests](#page-3-2)
		- 1.2.1 [Common ONT state](#page-3-3)
- 2 [OLT configuration:](#page-3-4)
	- 2.1 [Applying and saving configuration](#page-3-5)
		- 2.1.1 [Configuration commit](#page-3-6)
		- 2.1.2 [Saving the configuration to non-volatile memory](#page-4-0)
	- 2.2 [VLAN Configuration](#page-4-1)
		- 2.2.1 [Adding VLAN](#page-4-2)
		- 2.2.2 [VLAN editing](#page-4-3)
		- 2.2.3 [VLAN Deletion](#page-5-0)
		- 2.2.4 [Requesting the VLAN list and configuration of the specific VLAN](#page-5-1)
	- 2.3 [IGMP configuration](#page-5-2)
		- 2.3.1 [Global settings for enabling IGMP Snooping](#page-5-3)
		- 2.3.2 [IGMP Snooping and VLAN Querier configuration](#page-6-0)
	- 2.4 [ONT profiles configuration](#page-6-1)
		- 2.4.1 [Cross-connect](#page-6-2)
			- 2.4.1.1 [Addition](#page-6-3) • 2.4.1.2 [Editing](#page-6-4)
			- 2.4.1.3 [Deletion](#page-6-5)
			- 2.4.1.4 [Profile list request](#page-7-0)
		- 2.4.2 [DBA](#page-7-1)
			- 2.4.2.1 [Addition](#page-7-2)
			- 2.4.2.2 [Editing](#page-7-3)
			- 2.4.2.3 [Deletion](#page-7-4)
			- 2.4.2.4 [Profile list request](#page-8-0)
		- 2.4.3 [Ports](#page-8-1)
			- 2.4.3.1 [Addition](#page-8-2)
			- 2.4.3.2 [Editing](#page-8-3)
			- 2.4.3.3 [Deletion](#page-9-0)
			- 2.4.3.4 [Profile list request](#page-9-1)
		- 2.4.4 [Management](#page-9-2)
			- 2.4.4.1 [Addition](#page-9-3)
			- 2.4.4.2 [Editing](#page-9-4)
			- 2.4.4.3 [Deletion](#page-10-0)
			- 2.4.4.4 [Profile list request](#page-10-1)
	- 2.5 [Interface configuration](#page-10-2)
		- 2.5.1 [GPON-ports](#page-10-3)
		- 2.5.2 [Front-ports](#page-11-0)
- 3 [OLT monitoring](#page-11-1)
	- 3.1 [LTP general information](#page-11-2)
- 4 [The list of changes](#page-12-0)

#### **Notes and warnings**

Notes contain important information, tips or recommendations on device operation and setup. ∧

Warnings are used to inform the user about harmful situations for the device and the user alike, which could cause malfunction or data loss.®

## <span id="page-0-0"></span>Operation with ONT

Λ

Matches between parameter names and digital OIDs are described in the MIB files.

If the command contains the ONT serial number, it is specified in the format AAAAXXXXXXXXX, where AAAA — 4 latin letters, XXXXXXXXXX — 8 HEXcharacters.

#### **Examples**:

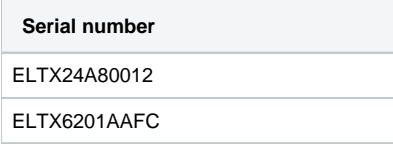

ONT profiles are specified by the profile index for corresponding OID of the ONT configuration. To know profile index using its name , use the following profile tables:

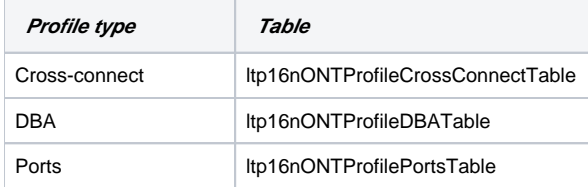

If the ONT configuration does not allow a profile to be specified, the number 0 is sent instead of the profile index to set such a value.

## <span id="page-1-0"></span>Configuration

ONT is configured by the following tables:

- Itp16nONTConfigTable general parameters;
- Itp16nONTServiceTable Cross-Connect and DBA profiles.

## <span id="page-1-1"></span>**Addition**

The following indexes are used in ONT configuration tables: <gpon\_port>, <ont\_id>.

When adding an ONT, you must specify an additional parameter from the ONT configuration, such as a serial number or PON password.Λ

#### Command format:

```
snmpset -v2c -c <rw_community> <ipaddr>
ltp16nONTConfigRowStatus.1.<gpon_port>.<ont_id> i 4
ltp16nONTConfigSerialNumber.1.<gpon_port>.<ont_id> s <serial>
```
Where:

```
<gpon_port> — PON port number;
```
<ont\_id> — ONT ID value.

Example:

```
snmpset -v2c -c private 192.168.1.2
ltp16nONTConfigRowStatus.1.3.8 i 4 
ltp16nONTConfigSerialNumber.1.3.8 s ELTX24A80012
```
This command creates ONT 3/8 with serial number ELTX24A80012.

## <span id="page-1-2"></span>**Editing**

#### <span id="page-1-3"></span>**ONT General Parameters**

General parameters of ONT are configured by using ltp16nONTConfigTable.

Command format:

**snmpset -v2c -c <rw\_community> <ipaddr> <parameter\_oid\_1>.1.<gpon\_port>.<ont\_id> <par1\_type> <par1\_value> <parameter\_oid\_2>.1.<gpon\_port>.<ont\_id> <par2\_type> <par2\_value>**

**<parameter\_oid\_N>.1.<gpon\_port>.<ont\_id> <parN\_type> <parN\_value>**

Where:

- $\leq$  parameter\_oid\_N $\geq$  the names of specific MIB parameters;
- <parN\_type> value type of a parameter;
- <parN\_value> parameter value.

**………………………………………………………** 

Example:

```
snmpset -v2c -c private 192.168.1.2 ltp16nONTConfigPonPassword.1.3.8 s
"1234567890"
ltp16nONTConfigProfilePortsID.1.3.8 u 1
ltp16nONTConfigBroadcastFilter.1.3.8 i 2
ltp16nONTConfigProfileManagementID.1.3.8 u 1
```
This command sets password=1234567890, assigns the Ports profile with index 1, assigns the Management profile with index 1 and disables the Broadcast filter for ONT 3/8.

#### <span id="page-2-0"></span>**Cross-Connect and DBA profiles**

Cross-Connect and DBA profiles are configured by using *ltp16nONTServiceTable*. An additional index is specified — the service number.

Cross-connect and DBA profiles should be specified when creating a service.

Command format:

**snmpset -v2c -c <rw\_community> <ipaddr> ltp16nONTServiceRowStatus.1.<gpon\_port>.<ont\_id>.<service> i 4 ltp16nONTServiceProfileCrossConnectID.1.<gpon\_port>.<ont\_id>.<service> u <value> ltp16nONTServiceProfileDBAID.1.<gpon\_port>.<ont\_id>.<service> u <value>**

Where:

⊕

- <service> service sequential number;
- <value> profile ID, according to ltp16nONTProfileCrossConnectTable, ltp16nONTProfileDBATable.

Example:

```
snmpset -v2c -c private 192.168.1.2
ltp16nONTServiceRowStatus.1.3.8.7 i 4
ltp16nONTServiceProfileCrossConnectID.1.3.8.7 u 1
ltp16nONTServiceProfileDBAID.1.3.8.7 u 2
```
This command sets Cross-Connect profile with index 1, and DBA profile with index 2 for service 7 for ONT 3/8.

#### <span id="page-2-1"></span>**ONT Deletion**

Command format:

**snmpset -v2c -c <rw\_community> <ipaddr> ltp16nONTConfigRowStatus.1.<gpon\_port>.<ont\_id> i 6**

Example:

```
snmpset -v2c -c private 192.168.1.2
ltp16nONTConfigRowStatus.1.3.8 i 6
```
This command removes the ONT 3/8 configuration.

#### <span id="page-2-2"></span>**ONT replacement**

<span id="page-2-3"></span>You can change ONT by using subsequent commands for deleting and creating configurations with new parameters.

## **Reconfiguration**

Command format:

**snmpset -v2c -c <rw\_community> <ipaddr> ltp16nONTOperationsReconfigure.1.<gpon\_port>.<ont\_id> i 1**

#### Example:

```
snmpset -v2c -c private 192.168.1.2
ltp16nONTOperationsReconfigure.1.3.8 i 1
```
## <span id="page-3-0"></span>**Reboot**

Command format:

**snmpset -v2c -c <rw\_community> <ipaddr> ltp16nONTOperationsReboot.1.<gpon\_port>.<ont\_id> i 1**

Example:

```
snmpset -v2c -c private 192.168.1.2
ltp16nONTOperationsReboot.1.3.8 i 1
```
## <span id="page-3-1"></span>**Reset to the default settings**

Command format:

**snmpset -v2c -c <rw\_community> <ipaddr> ltp16nONTOperationsDefault.1.<gpon\_port>.<ont\_id> i 1**

#### Example:

```
snmpset -v2c -c private 192.168.1.2
ltp16nONTOperationsDefault.1.3.8 i 1
```
## <span id="page-3-2"></span>Requests

## <span id="page-3-3"></span>**Common ONT state**

The parameters of ONT state can be requested by using Itp16nONTInfoTable.

Command format:

**snmpget -v2c -c <ro\_community> <ipaddr> <parameter\_oid>.1.<gpon\_port>.<ont\_id>**

Example:

```
snmpget -v2c -c public 192.168.1.2
ltp16nONTInfoState.1.3.8
ltp16nONTInfoRSSI.1.3.8
```
The command reauests the status and RSSI for the ONT 3/8.

## <span id="page-3-4"></span>OLT configuration:

## <span id="page-3-5"></span>Applying and saving configuration

Configuration actions are performed using ltp16nConfigOperations.

## <span id="page-3-6"></span>**Configuration commit**

To write the configuration to running-config, execute Commit.

Command format:

```
snmpset -v2c -c <rw_community> -t 20 <ipaddr> ltp16nConfigOperationsCommit.0 i 1
```
Example:

```
snmpset -v2c -c private -t 20 192.168.1.2 ltp16nConfigOperationsCommit.0 i 1
```
#### <span id="page-4-0"></span>**Saving the configuration to non-volatile memory**

To write the configuration to the non-volatile memory, execute Save.

Command format:

#### **snmpset -v2c -c <rw\_community> -t 20 <ipaddr> ltp16nConfigOperationsSave.0 i 1**

Example:

snmpset -v2c -c private -t 20 192.168.1.2 ltp16nConfigOperationsSave.0 i 1

## <span id="page-4-1"></span>VLAN Configuration

VLAN configuration is done using the tables:

- Itp16nVLANSettingsTable general VLAN parameters;
- ltp16nVLANSettings/GMPTable IGMP parameters;
- ltp16nVLANSettings/GMPSnoopingTable IGMP Snooping parameters;
- Itp16nVLANSettingsIGMPSnoopingStaticGroupTable static group management.

## <span id="page-4-2"></span>**Adding VLAN**

Command format:

**snmpset -v2c -c <rw\_community> <ipaddr> ltp16nVLANSettingsRowStatus.1.<vlan\_id> i 4**

Example:

snmpset -v2c -c private 192.168.1.2 ltp16nVLANSettingsRowStatus.1.156 i 4

The command creates VLAN 156.

## <span id="page-4-3"></span>**VLAN editing**

It is possible to change the name and IGMP settings for any VLAN via SNMP.

Command format:

```
snmpset -v2c -c <rw_community> <ipaddr> ltp16nVLANSettingsName.1.<vlan_id> s "vlan_name" 
ltp16nVLANSettingsIGMPQueryInterval.1.<vlan_id> u <value>
ltp16nVLANSettingsIGMPSnoopingEnabled.1.<vlan_id> i 1/2 
ltp16nVLANSettingsIGMPSnoopingQuerierEnabled.1.<vlan_id> i 1/2
ltp16nVLANSettingsIGMPSnoopingStaticGroupRowStatus.1.<vlan_id>.4.<group_ip>.<port_id> i 4/6
```
Example:

```
snmpset -v2c -c private 192.168.1.2 
ltp16nVLANSettingsName.1.156 s "edited_by_snmp"
ltp16nVLANSettingsIGMPQueryInterval.1.156 u 300
ltp16nVLANSettingsIGMPSnoopingEnabled.1.156 i 1
ltp16nVLANSettingsIGMPSnoopingQuerierEnabled.1.156 i 1
ltp16nVLANSettingsIGMPSnoopingStaticGroupRowStatus.1.156.4.225.25.32.185.5 i 4
```
The command sets VLAN 156 to be named «edited\_by\_snmp», enables IGMP snooping and IGMP snooping querier, sets IGMPQueryInterval=300, adds a static multicast group 225.25.32.185 for interface gpon-port 5.

## <span id="page-5-0"></span>**VLAN Deletion**

#### Command format:

**snmpset -v2c -c <rw\_community> <ipaddr> ltp16nVLANSettingsRowStatus.1.<vlan\_id> i 6**

#### Example:

snmpset -v2c -c private 192.168.1.2 ltp16nVLANSettingsRowStatus.1.156 i 6

The command deletes VLAN 156 from the configuration.

#### <span id="page-5-1"></span>**Requesting the VLAN list and configuration of the specific VLAN**

To request VLAN list, use the following request:

Command format:

#### **snmpwalk -v2c -c <ro\_community> <ipaddr> ltp16nVLANSettingsName.1**

Example:

snmpwalk -v2c -c public 192.168.1.2 ltp16nVLANSettingsName.1

#### The command lists VLAN

To obtain configuration of the specific VLAN, you can use the following request:

#### Command format:

**snmpget -v2c -c <ro\_community> <ipaddr> ltp16nVLANSettingsName.1.<vlan\_id> ltp16nVLANSettingsIGMPVersion.1.<vlan\_id> ltp16nVLANSettingsIGMPRobustnessVariable.1.<vlan\_id> ltp16nVLANSettingsIGMPQueryInterval.1.<vlan\_id> ltp16nVLANSettingsIGMPQueryResponseInterval.1.<vlan\_id> ltp16nVLANSettingsIGMPLastMemberQueryInterval.1.<vlan\_id> ltp16nVLANSettingsIGMPSnoopingQuerierEnabled.1.<vlan\_id> ltp16nVLANSettingsIGMPSnoopingQuerierDSCP.1.<vlan\_id> ltp16nVLANSettingsIGMPSnoopingQuerierFastLeaveEnabled.1.<vlan\_id> ltp16nVLANSettingsIGMPSnoopingQuerierIpAddress.1.<vlan\_id> ltp16nVLANSettingsIGMPSnoopingReplaceSourceIpAddress.1.<vlan\_id>**

#### Example:

```
snmpget -v2c -c public 192.168.1.2 ltp16nVLANSettingsName.1.156
ltp16nVLANSettingsIGMPVersion.1.156
ltp16nVLANSettingsIGMPRobustnessVariable.1.156
ltp16nVLANSettingsIGMPQueryInterval.1.156
ltp16nVLANSettingsIGMPQueryResponseInterval.1.156
ltp16nVLANSettingsIGMPLastMemberQueryInterval.1.156
ltp16nVLANSettingsIGMPSnoopingQuerierEnabled.1.156
ltp16nVLANSettingsIGMPSnoopingQuerierDSCP.1.156
ltp16nVLANSettingsIGMPSnoopingQuerierFastLeaveEnabled.1.156
ltp16nVLANSettingsIGMPSnoopingQuerierIpAddress.1.156
ltp16nVLANSettingsIGMPSnoopingReplaceSourceIpAddress.1.156
```
The command outputs the VLAN 156 configuration.

## <span id="page-5-2"></span>IGMP configuration

### <span id="page-5-3"></span>**Global settings for enabling IGMP Snooping**

To configure IGMP, use Itp16nIGMPSnoopingTable. OIDs for configuring global parameters are listed in the table below:

Command format:

#### **snmpset -v2c -c <rw\_community> <ipaddr> ltp16nIGMPSnoopingEnabled.1 i 1/2**

Example:

```
snmpset -v2c -c private 192.168.1.2 ltp16nIGMPSnoopingEnabled.1 i 1
```
The command enables IGMP Snooping.

#### <span id="page-6-0"></span>**IGMP Snooping and VLAN Querier configuration**

This setting is carried out similarly to the «VLAN Editing» section

## <span id="page-6-1"></span>ONT profiles configuration

#### <span id="page-6-2"></span>**Cross-connect**

For operation with cross-connect profile, use Itp16nONTProfileCrossConnectTable.

#### <span id="page-6-3"></span>**Addition**

Command format:

**snmpset -v2c -c <rw\_community> <ipaddr> ltp16nONTProfileCrossConnectRowStatus.<profile\_index> i 4**

Example:

```
snmpset -v2c -c private 192.168.1.2
ltp16nONTProfileCrossConnectRowStatus.2 i 4
```
The command adds Cross-connect profile with index 2.

#### <span id="page-6-4"></span>**Editing**

Command format:

**snmpset -v2c -c <rw\_community> <ipaddr>**

**<parameter\_oid\_1>.<profile\_id> <par1\_type> <par1\_value>**

**<parameter\_oid\_2>.<profile\_id> <par2\_type> <par2\_value>**

**…**

**<parameter\_oid\_N>.<profile\_id> <parN\_type> <parN\_value>**

Where:

- <parameter\_oid\_N> the names of specific MIB parameters;
- <profile\_id> profile index;
- <parN\_type> value type of a parameter;
- $\bullet$  <parN\_value>  $-$  parameter value.

```
Example:
```

```
snmpset -v2c -c private 192.168.1.2 ltp16nONTProfileCrossConnectName.2 s
"edited_by_snmp" ltp16nONTProfileCrossConnectTrafficModel.2 i 1
ltp16nONTProfileCrossConnectOntMode.2 i 1
ltp16nONTProfileCrossConnectBridgeGroup.2 u 5 ltp16nONTProfileCrossConnectOuterVid.2 u 156
```
The command sets the name «edited\_by\_snmp», traffic-model multicast, ont mode = bridge, bridge group = 5 and Outer VID 156 for the Cross-connect profile with index 2.

#### <span id="page-6-5"></span>**Deletion**

Command format:

#### **snmpset -v2c -c <rw\_community> <ipaddr> ltp16nONTProfileCrossConnectRowStatus.<profile\_index> i 6**

#### Example:

snmpset -v2c -c private 192.168.1.2 ltp16nONTProfileCrossConnectRowStatus.2 i 6

The command deletes Cross-connect profile with index 2.

#### <span id="page-7-0"></span>**Profile list request**

Command format:

**snmpwalk -v2c -c <ro\_community> <ipaddr> ltp16nONTProfileCrossConnectName**

#### Example:

snmpwalk -v2c -c public 192.168.1.2 ltp16nONTProfileCrossConnectName

## <span id="page-7-1"></span>**DBA**

For operation with DBA profiles, use Itp16nONTProfileDBATable.

#### <span id="page-7-2"></span>**Addition**

Command format:

**snmpset -v2c -c <rw\_community> <ipaddr> ltp16nONTProfileDBARowStatus.<profile\_index> i 4**

#### Example:

snmpset -v2c -c private 192.168.1.2 ltp16nONTProfileDBARowStatus.3 i 4

The command adds DBA profile with index 3.

#### <span id="page-7-3"></span>**Editing**

Command format:

**snmpset -v2c -c <rw\_community> <ipaddr>**

**<parameter\_oid\_1>.<profile\_id> <par1\_type> <par1\_value>**

**<parameter\_oid\_2>.<profile\_id> <par2\_type> <par2\_value>**

**………………………………………………………………** 

**<parameter\_oid\_N>.<profile\_id> <parN\_type> <parN\_value>**

Where:

- < parameter\_oid\_N> the names of specific MIB parameters;
- <profile\_id> profile index;
- <parN\_type> value type of a parameter;
- <parN\_value> parameter value.

#### Example:

```
snmpset -v2c -c private 192.168.1.2
ltp16nONTProfileDBAName.3 s "edited_by_snmp"
ltp16nONTProfileDBAReportingMode.3 i 2
ltp16nONTProfileDBABandwidthBesteffort.3 u 269248
```
The command sets the name «edited\_by\_snmp», status-reporting mode and besteffort bandwidth 3 for the DBA profile with index 3.

### <span id="page-7-4"></span>**Deletion**

#### Command format:

#### **snmpset -v2c -c <rw\_community> <ipaddr> ltp16nONTProfileDBARowStatus.<profile\_index> i 6**

#### Example:

snmpset -v2c -c private 192.168.1.2 ltp16nONTProfileDBARowStatus.3 i 6

The command deletes DBA profile with index 3.

#### <span id="page-8-0"></span>**Profile list request**

Command format:

**snmpwalk -v2c -c <ro\_community> <ipaddr> ltp16nONTProfileDBAName**

#### Example:

```
snmpwalk -v2c -c public 192.168.1.2 ltp16nONTProfileDBAName
```
#### <span id="page-8-1"></span>**Ports**

For operation with Ports profile, use the following tables:

- Itp16nONTProfilePortsTable general profile parameters;
- *Itp16nONTProfilePortsUNIPortTable* UNI ports.

#### <span id="page-8-2"></span>**Addition**

Command format:

**snmpset -v2c -c <rw\_community> <ipaddr> ltp16nONTProfilePortsRowStatus.<profile\_index> i 4**

#### Example:

snmpset -v2c -c private 192.168.1.2 ltp16nONTProfilePortsRowStatus.4 i 4

The command adds Ports profile with index 4.

#### <span id="page-8-3"></span>**Editing**

General parameters:

Command format:

**snmpset -v2c -c <rw\_community> <ipaddr> <parameter\_oid\_1>.<profile\_id>**

**<par1\_type> <par1\_value> <parameter\_oid\_2>.<profile\_id> <par2\_type>**

**<par2\_value> … <parameter\_oid\_N>.<profile\_id>**

#### **<parN\_type> <parN\_value>**

Where:

- <parameter\_oid\_N> the names of specific MIB parameters;
- $\bullet$  <profile\_id> profile index;
- <parN\_type> value type of a parameter;
- <parN\_value> parameter value.

Example:

```
snmpset -v2c -c private 192.168.1.2 ltp16nONTProfilePortsName.4 s
"edited_by_snmp" ltp16nONTProfilePortsIGMPVersion.4 i 2 
ltp16nONTProfilePortsIGMPQueryInterval.4 u 120 
ltp16nONTProfilePortsVeipMulticast.4 i 1
ltp16nONTProfilePortsVeipIgmpDownstreamPriority.4 u 0
ltp16nONTProfilePortsVeipIgmpDownstreamVid.4 u 10
ltp16nONTProfilePortsVeipIgmpDownstreamTagControl.4 i 2
```
The command sets the name "edited\_by\_snmp", use IGMP v2, IGMP query interval 120, enable veip multicast, priority for igmp downstream traffic 0, vid 10 for igmp downstream traffic and adds a label for igmp downstream traffic for the Ports profile with index 4.

The parameters of UNI ports:

In addition to profile index, you should specify port index (1-4)

Example:

```
snmpset -v2c -c private 192.168.1.2 ltp16nONTProfilePortsUniPortMulticast.4.1 i 1
ltp16nONTProfilePortsUniPortBridgeGroup.4.1 u 70
ltp16nONTProfilePortsUniPortIgmpUpstreamPriority.4.1 u 0
ltp16nONTProfilePortsUniPortIgmpUpstreamVid.4.1 u 20
ltp16nONTProfilePortsUniPortIgmpUpstreamTagControl.4.1 i 2
```
The command sets bridge group = 100, enables multicast, priority for igmp upstream traffic 0, vid 20 for igmp upstream traffic and substitutes a label for igmp upstream traffic for profile Ports with index 4, for port with index 1.

#### <span id="page-9-0"></span>**Deletion**

Command format:

**snmpset -v2c -c <rw\_community> <ipaddr> ltp16nONTProfilePortsRowStatus.<profile\_index> i 6**

Example:

```
snmpset -v2c -c private 192.168.1.2 ltp16nONTProfilePortsRowStatus.4 i 6
```
The command deletes Ports profile with index 4.

#### <span id="page-9-1"></span>**Profile list request**

Command format:

**snmpwalk -v2c -c <ro\_community> <ipaddr> ltp16nONTProfilePortsName**

Example:

```
snmpwalk -v2c -c public 192.168.1.2 ltp16nONTProfilePortsName
```
#### <span id="page-9-2"></span>**Management**

For operation with Management profiles, use ltp16nONTProfileManagementTable.

#### <span id="page-9-3"></span>**Addition**

Command format:

**snmpset -v2c -c <rw\_community> <ipaddr> ltp16nONTProfileManagementRowStatus.<profile\_index> i 4**

Example:

snmpset -v2c -c private 192.168.1.2 ltp16nONTProfileManagementRowStatus.10 i 4

```
The command adds Management profile with index 10.
```
#### **Editing**

General parameters:

Command format:

**snmpset -v2c -c <rw\_community> <ipaddr> <parameter\_oid\_1>.<profile\_id>**

**<par1\_type> <par1\_value> <parameter\_oid\_2>.<profile\_id> <par2\_type>**

**<par2\_value> … <parameter\_oid\_N>.<profile\_id>**

#### **<parN\_type> <parN\_value>**

Where:

- <parameter\_oid\_N>  $-$  the names of specific MIB parameters;
- <profile\_id> profile index;
- <parN\_type> value type of a parameter;
- <parN\_value> parameter value.

Example:

```
snmpset -v2c -c private 192.168.1.2 ltp16nONTProfileManagementName.10 s testProfile
ltp16nONTProfileManagementDescription.10 s "Profile Management 10" 
ltp16nONTProfileManagementIphostId.10 u 10
ltp16nONTProfileManagementOmciConfiguration.10 i 2
ltp16nONTProfileManagementAcsUrl.10 s http://192.168.1.5
ltp16nONTProfileManagementAcsUsername.10 s acs1
ltp16nONTProfileManagementAcsPassword.10 s acsacs1
```
The command sets name "testProfile", iphost ID 10, disables configuration via OMCI, sets management server URL ["http://192.168.1.5"](http://192.168.1.5), management server username "acs1", password "acsacs1" for the Management profile with index 10.

#### <span id="page-10-0"></span>**Deletion**

Command format:

**snmpset -v2c -c <rw\_community> <ipaddr> ltp16nONTProfileManagementRowStatus.<profile\_index> i 6**

Example:

snmpset -v2c -c private 192.168.1.2 ltp16nONTProfileManagementRowStatus.10 i 6

The command removes Management profile with index 10.

#### <span id="page-10-1"></span>**Profile list request**

Command format:

**snmpwalk -v2c -c <ro\_community> <ipaddr> ltp16nONTProfileManagementName**

#### Example:

snmpwalk -v2c -c public 192.168.1.2 ltp16nONTProfileManagementName

## <span id="page-10-2"></span>Interface configuration

#### <span id="page-10-3"></span>**GPON-ports**

The configuration of the interface gpon-ports is performed using ltp16nGponPortConfigTable.

#### Command format:

**snmpset -v2c -c <rw\_community> <ipaddr> ltp16nGponPortConfigShutdown.1.<port\_id> i 1/2**

Example:

snmpset -v2c -c private 192.168.1.2 ltp16nGponPortConfigShutdown.1.1 i 1

The command disables interface gpon-port 1 in the configuration.

#### <span id="page-11-0"></span>**Front-ports**

The configuration of the interface front-ports is performed using ltp16nFrontPortConfigTable, ltp16nFrontPortConfigAllowedVLANTable.

#### Command format:

snmpset -v2c -c <rw\_community> <ipaddr> <parameter\_oid\_1>.1.<port\_id> **<par1\_type> <par1\_value> <parameter\_oid\_2>.1.<port\_id> <par2\_type> <par2\_value> … <parameter\_oid\_N>.1.<port\_id> <parN\_type> <parN\_value>**

Where:

- $\leq$  parameter\_oid\_N $\geq$  the names of specific MIB parameters;
- <port\_id> port index;
- < parN\_type> value type of a parameter;
- <parN\_value> parameter value.

Example:

snmpset -v2c -c private 192.168.1.2 ltp16nFrontPortConfigShutdown.1.8 i 1

The command disables 10G-front-port 8 in the configuration.

Adding VLANs for interfaces is performed by creating entries with the desired VLAN as an index.

Command format:

```
snmpset -v2c -c <rw_community> <ipaddr>
ltp16nFrontPortConfigAllowedVLANRowStatus.1.<port_id>.<vlan_id> i 4
```
Example:

snmpset -v2c -c private 192.168.1.2 ltp16nFrontPortConfigAllowedVLANRowStatus.1.5.156 i 4

The command adds VLAN 156 for interface 10G-front-port 5.

#### The VLAN for interfaces is removed by setting the value to 6.

Example:

snmpset -v2c -c private 192.168.1.2 ltp16nFrontPortConfigAllowedVLANRowStatus.1.5.156 i 6

The command removes VLAN 156 for interface 10G-front-port 5.

## <span id="page-11-1"></span>OLT monitoring

## <span id="page-11-2"></span>LTP general information

General information about LTP is collected in the ltp16nSystem and ltp16nBoardStatus. groups.

Command format:

snmpget -v2c -c <ro\_community> <ipaddr> <parameter\_oid>.0

#### Example:

snmpget -v2c -c public 192.168.1.2 ltp16nSystemMacAddress.0 ltp16nBoardStatusFan1RPM.0 ltp16nBoardStatusRAMFree.0

The command displays the LTP MAC address, the current Fan1 fan speed and the amount of free memory in Mb.

# <span id="page-12-0"></span>The list of changes

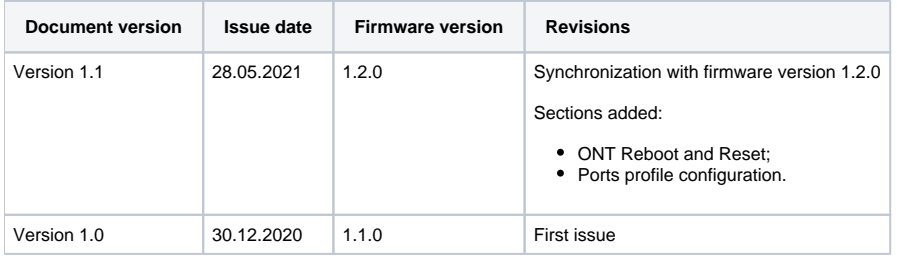